# Software Design Specification

for Distributed Vending Machine

Team 2 201810286 박혜린 201811264 변장훈 201311312 정인욱

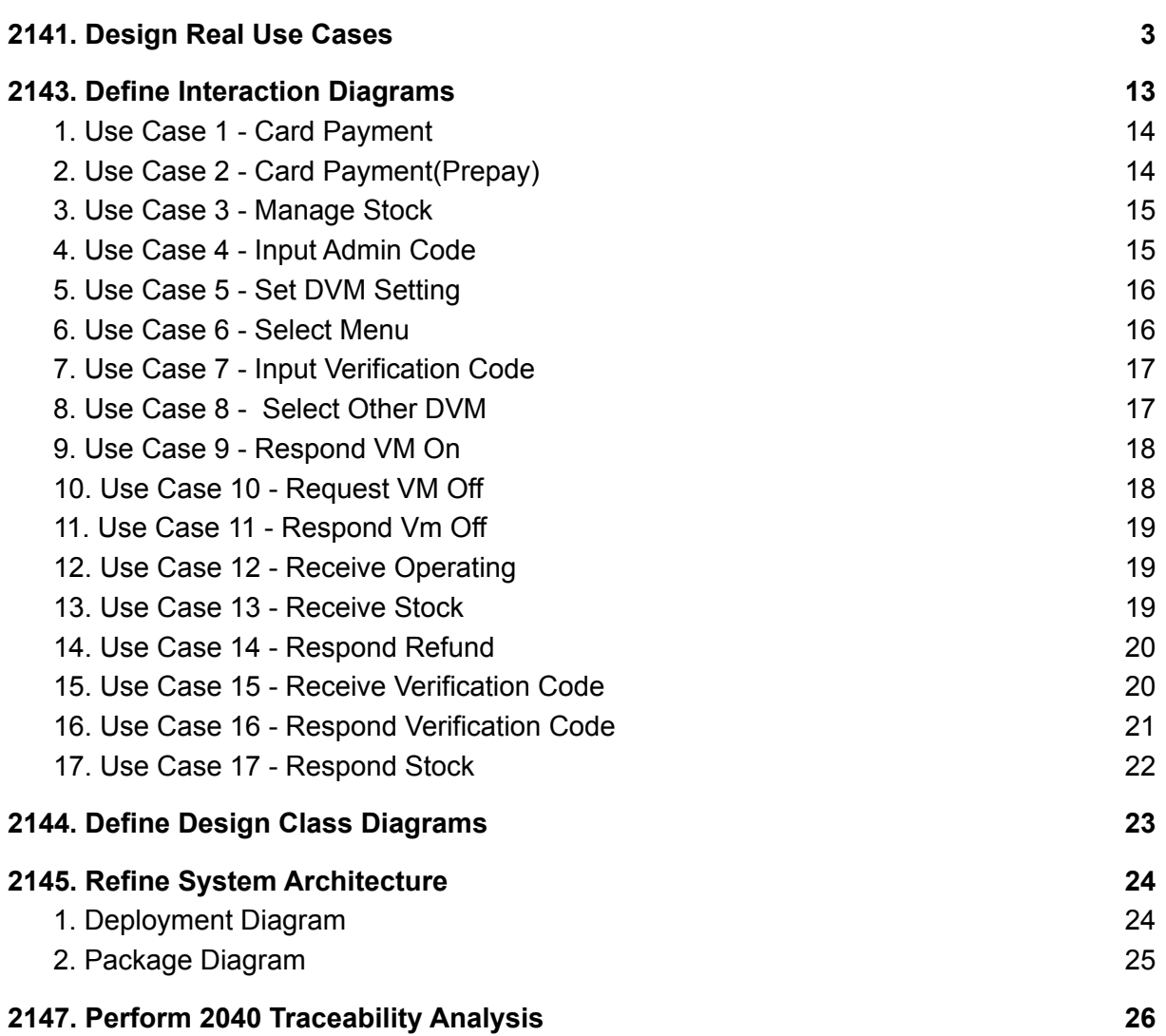

# <span id="page-2-0"></span>2141. Design Real Use Cases

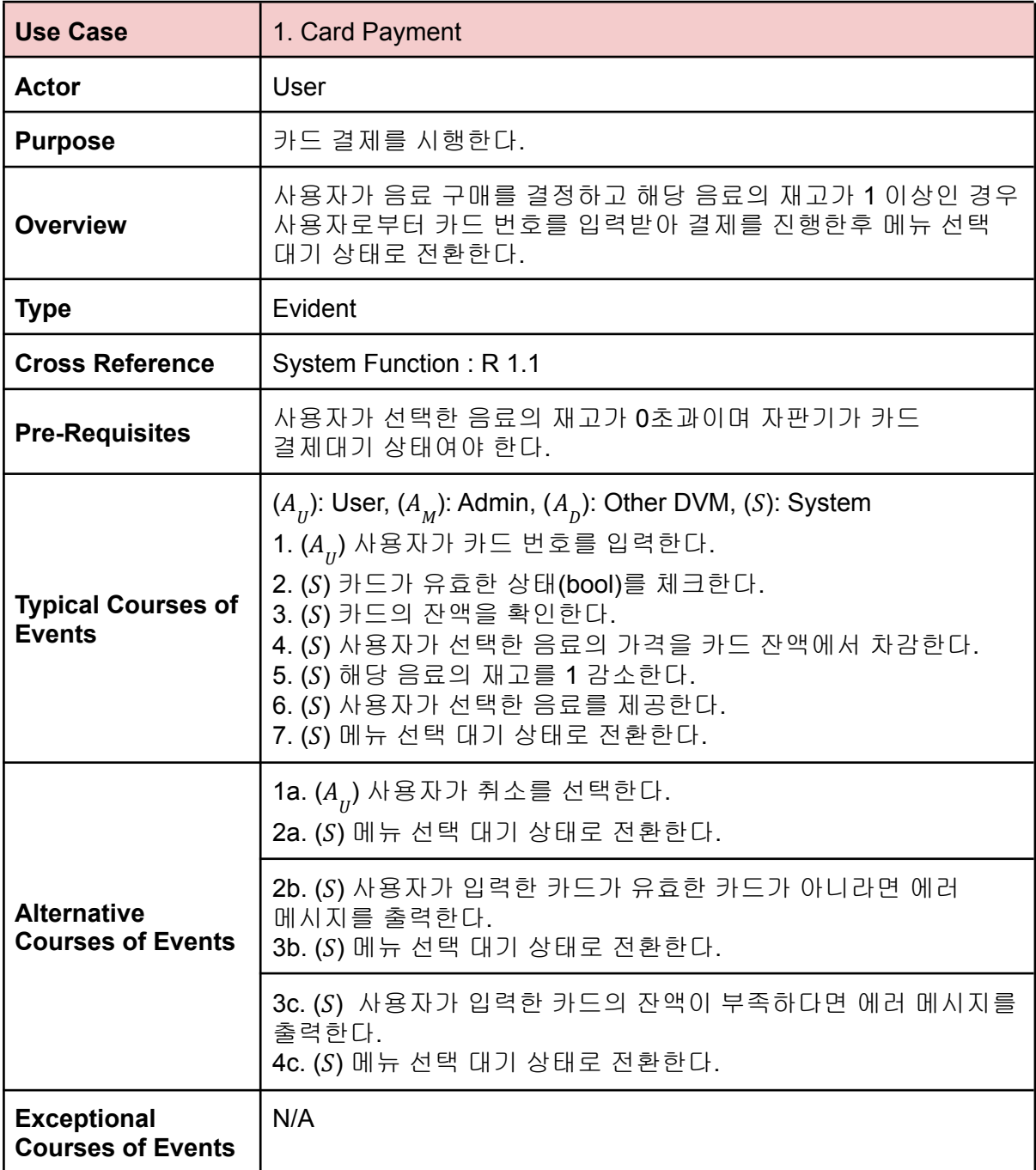

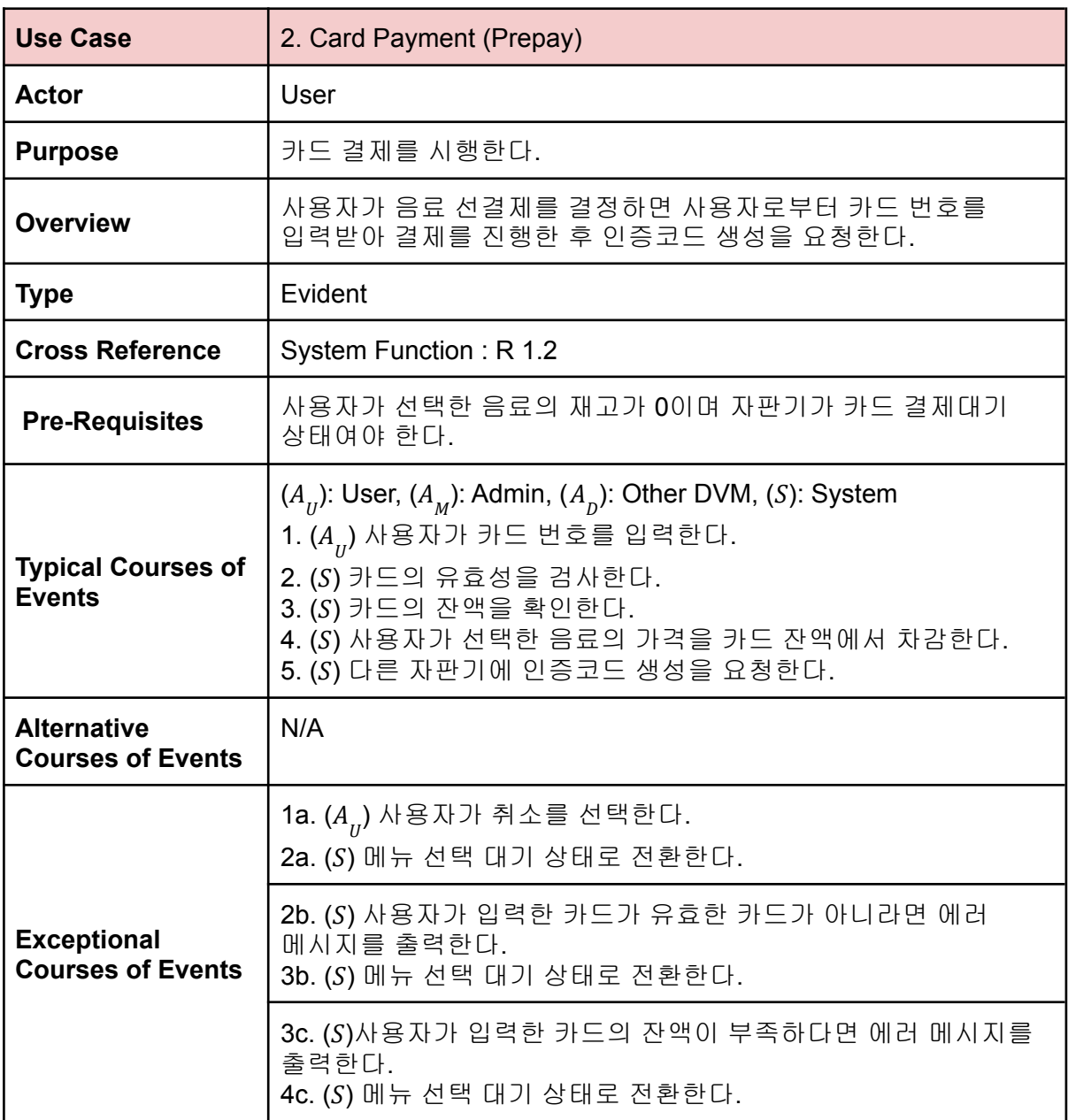

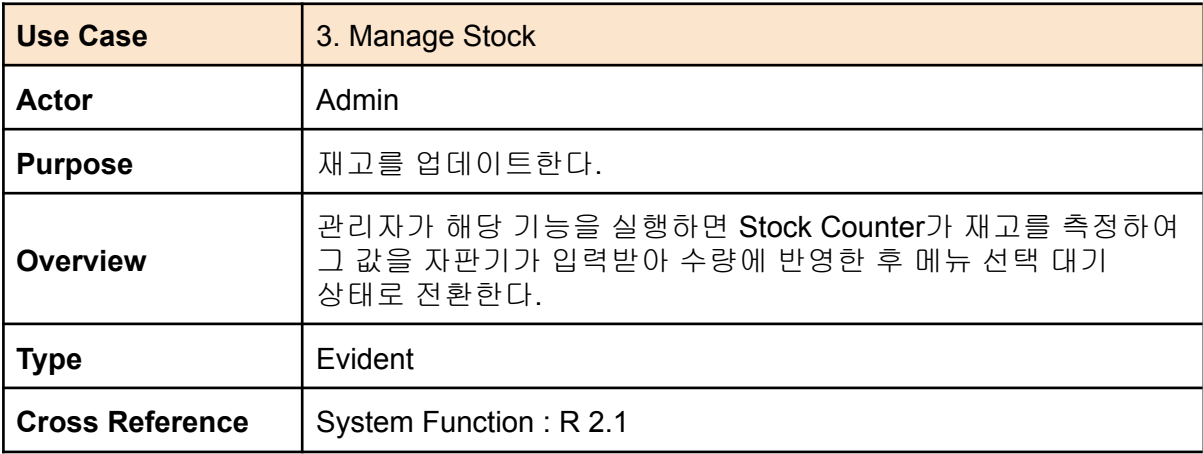

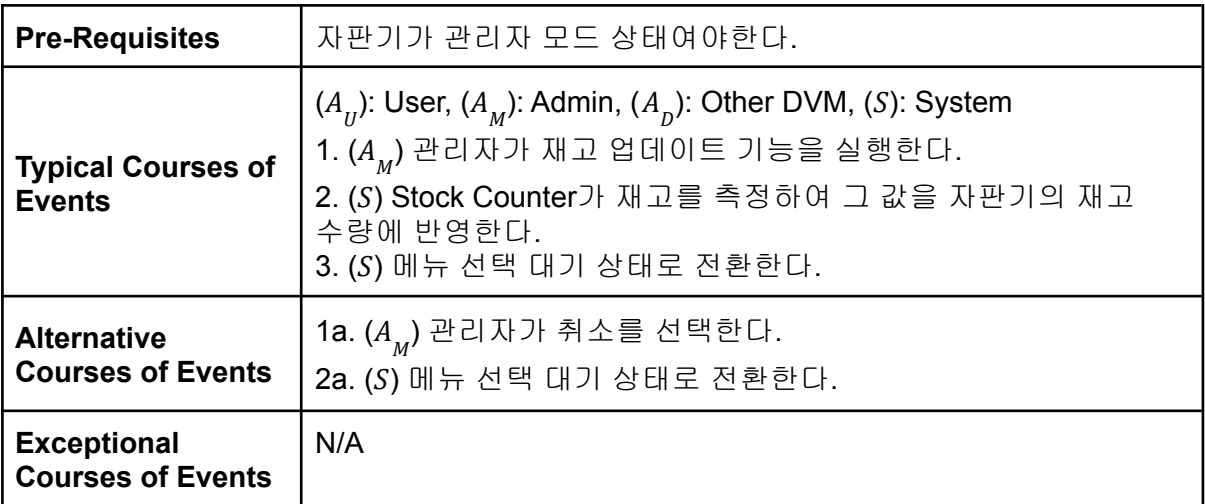

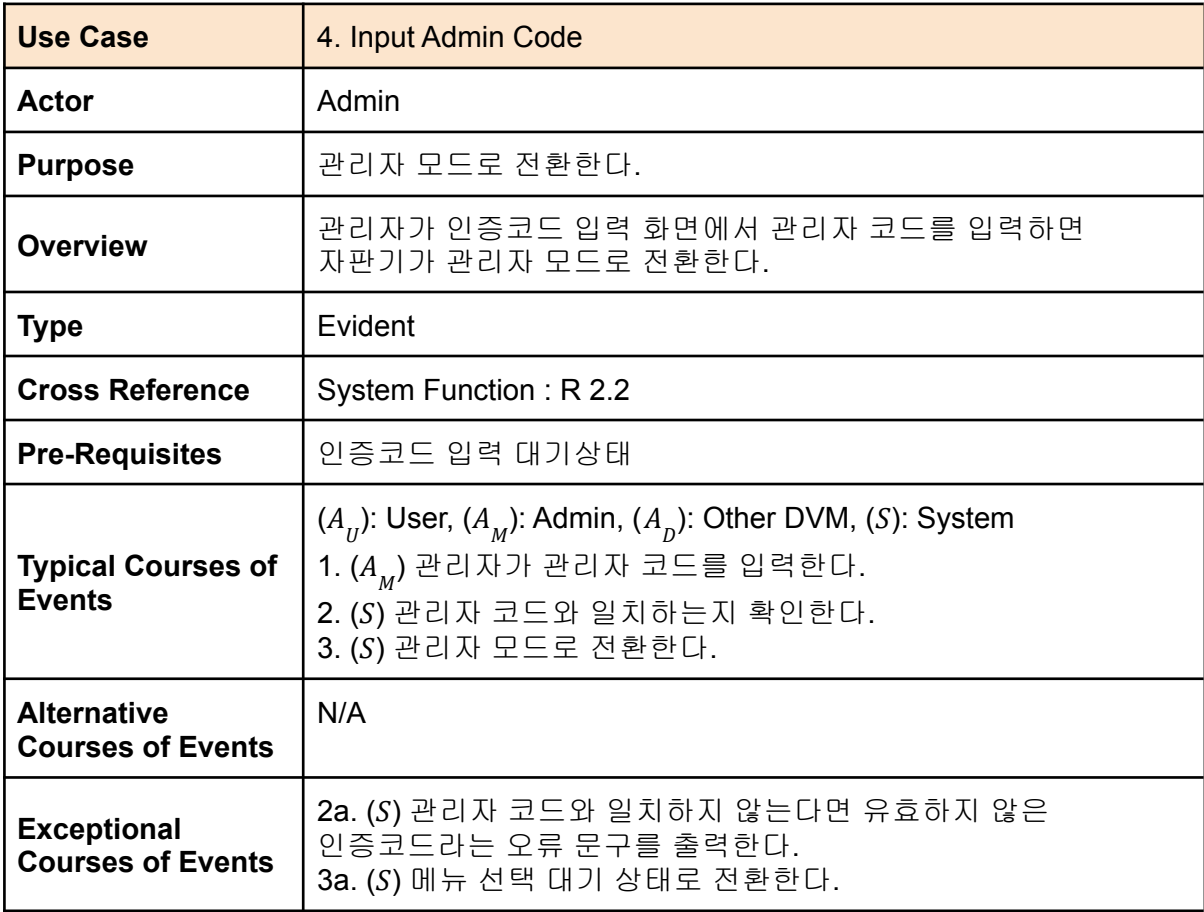

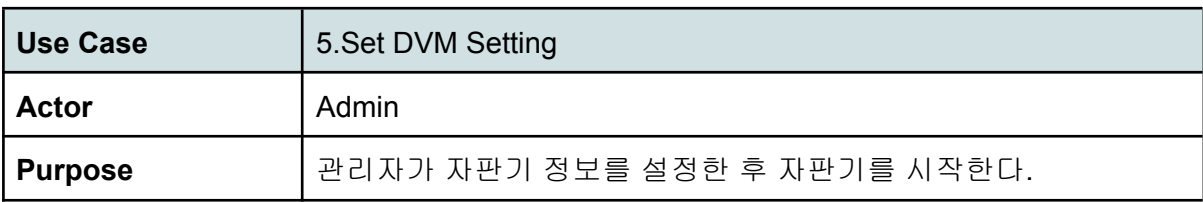

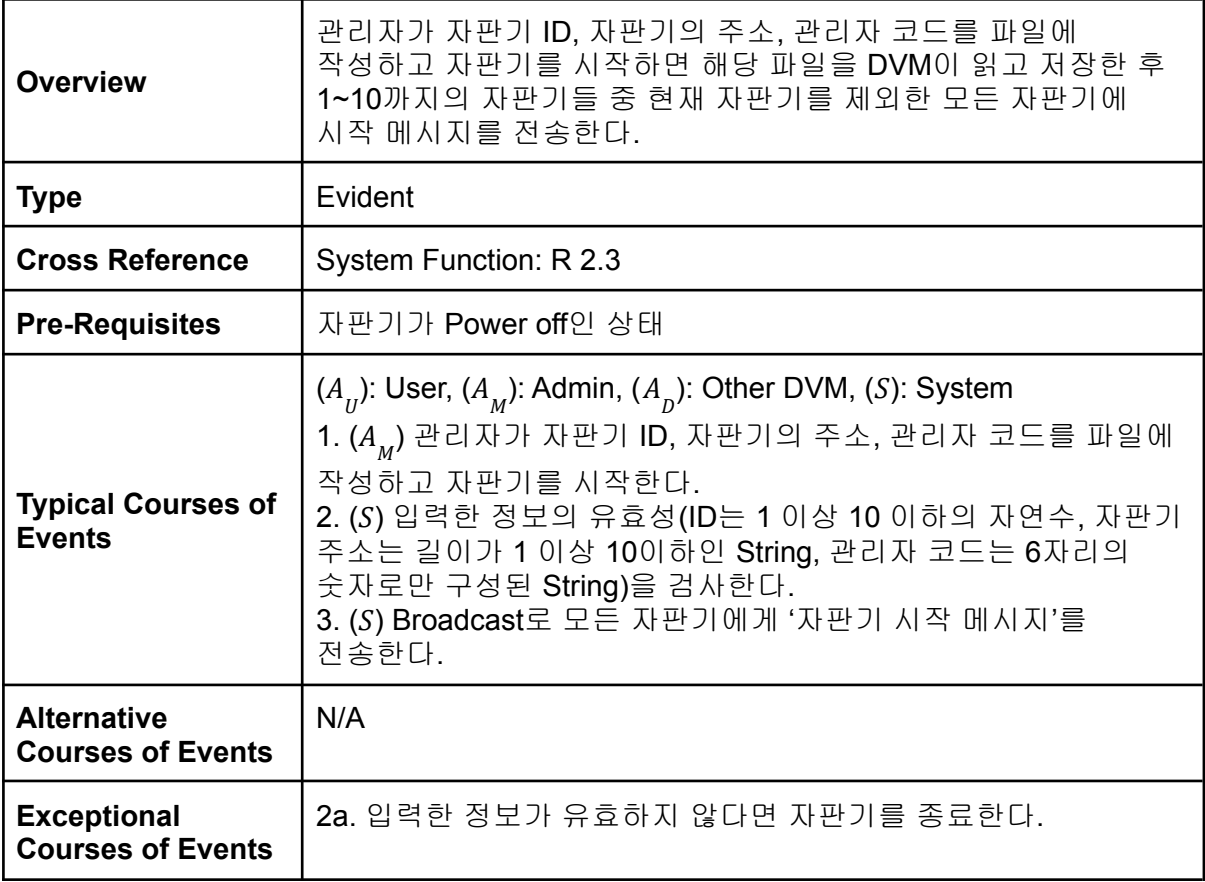

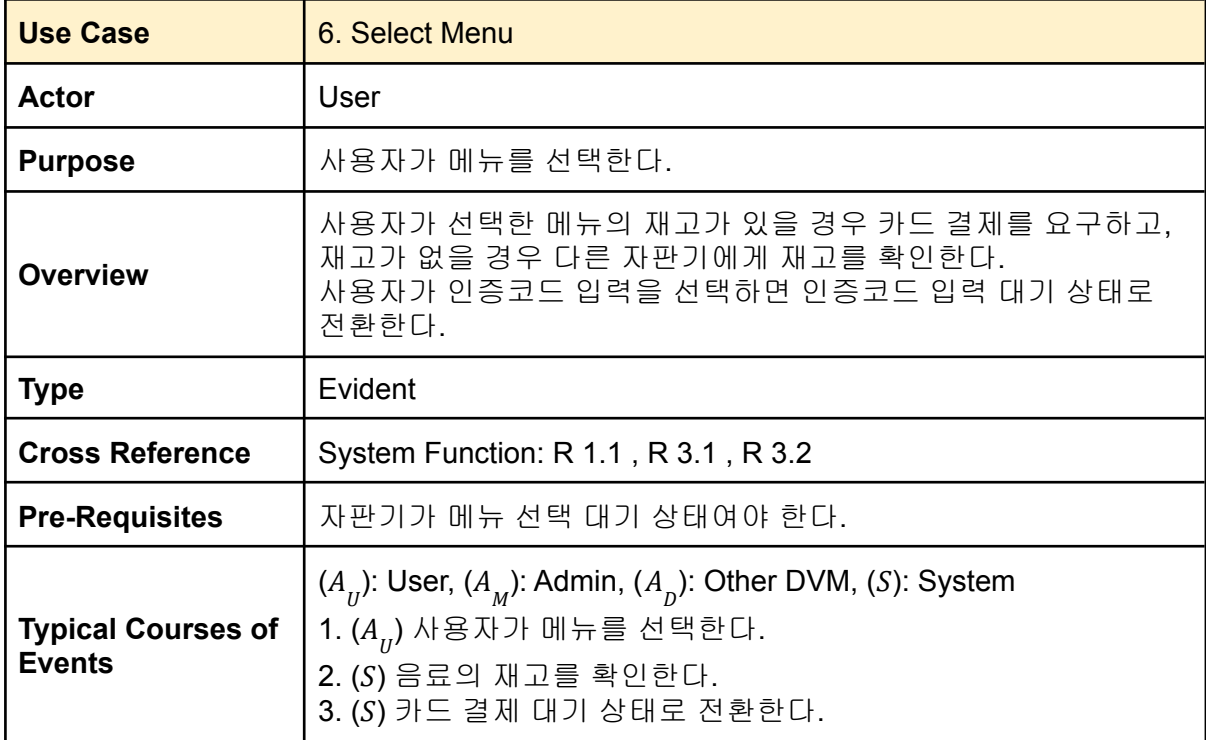

![](_page_6_Picture_482.jpeg)

![](_page_6_Picture_483.jpeg)

![](_page_6_Picture_484.jpeg)

![](_page_7_Picture_500.jpeg)

![](_page_7_Picture_501.jpeg)

![](_page_8_Picture_408.jpeg)

![](_page_8_Picture_409.jpeg)

![](_page_8_Picture_410.jpeg)

![](_page_9_Picture_444.jpeg)

![](_page_9_Picture_445.jpeg)

![](_page_9_Picture_446.jpeg)

![](_page_10_Picture_525.jpeg)

![](_page_10_Picture_526.jpeg)

![](_page_10_Picture_527.jpeg)

![](_page_11_Picture_443.jpeg)

![](_page_11_Picture_444.jpeg)

![](_page_12_Picture_465.jpeg)

![](_page_12_Picture_466.jpeg)

## <span id="page-12-0"></span>2143. Define Interaction Diagrams

#### <span id="page-13-0"></span>1. Use Case 1 - Card Payment

![](_page_13_Figure_3.jpeg)

#### <span id="page-13-1"></span>2. Use Case 2 - Card Payment(Prepay)

![](_page_13_Figure_5.jpeg)

#### <span id="page-14-0"></span>3. Use Case 3 - Manage Stock

![](_page_14_Figure_3.jpeg)

#### <span id="page-14-1"></span>4. Use Case 4 - Input Admin Code

![](_page_14_Figure_5.jpeg)

#### <span id="page-15-0"></span>5. Use Case 5 - Set DVM Setting

![](_page_15_Picture_82.jpeg)

#### <span id="page-15-1"></span>6. Use Case 6 - Select Menu

![](_page_15_Figure_5.jpeg)

![](_page_16_Figure_2.jpeg)

#### <span id="page-16-0"></span>7. Use Case 7 - Input Verification Code

#### <span id="page-16-1"></span>8. Use Case 8 - Select Other DVM

![](_page_16_Figure_5.jpeg)

#### <span id="page-17-0"></span>9. Use Case 9 - Respond VM On

![](_page_17_Figure_3.jpeg)

#### <span id="page-17-1"></span>10. Use Case 10 - Request VM Off

![](_page_17_Figure_5.jpeg)

#### <span id="page-18-0"></span>11. Use Case 11 - Respond Vm Off

![](_page_18_Picture_93.jpeg)

### <span id="page-18-1"></span>12. Use Case 12 - Receive Operating

![](_page_18_Picture_94.jpeg)

#### <span id="page-18-2"></span>13. Use Case 13 - Receive Stock

![](_page_18_Figure_7.jpeg)

### <span id="page-19-0"></span>14. Use Case 14 - Respond Refund

![](_page_19_Picture_76.jpeg)

#### <span id="page-19-1"></span>15. Use Case 15 - Receive Verification Code

![](_page_19_Figure_5.jpeg)

<span id="page-20-0"></span>![](_page_20_Figure_2.jpeg)

![](_page_20_Figure_3.jpeg)

#### <span id="page-21-0"></span>17. Use Case 17 - Respond Stock

![](_page_21_Figure_3.jpeg)

## <span id="page-22-0"></span>2144. Define Design Class Diagrams

![](_page_22_Figure_3.jpeg)

## <span id="page-23-0"></span>2145. Refine System Architecture

### <span id="page-23-1"></span>1. Deployment Diagram

![](_page_23_Figure_4.jpeg)

### 2. Package Diagram

<span id="page-24-0"></span>![](_page_24_Picture_32.jpeg)

## <span id="page-25-0"></span>2147. Perform 2040 Traceability Analysis

![](_page_25_Picture_111.jpeg)

![](_page_26_Picture_159.jpeg)

![](_page_26_Picture_160.jpeg)

![](_page_27_Picture_141.jpeg)

![](_page_28_Picture_153.jpeg)

![](_page_28_Picture_154.jpeg)

'n

![](_page_29_Picture_173.jpeg)

![](_page_30_Picture_161.jpeg)

![](_page_31_Picture_160.jpeg)

 $\overline{\phantom{0}}$ 

![](_page_32_Picture_45.jpeg)